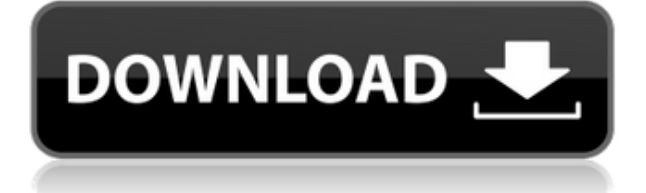

### **Super Sleep Crack + [Updated]**

Когда ваш компьютер переходит в спящий режим, вам нужно подождать, чтобы вернуться к рабочему столу. Это пустая трата батареи. Cracked Super Sleep With Keygen позволяет включить сочетание клавиш для пробуждения монитора. Когда пришло время снова заснуть, вы можете нажать другое сочетание клавиш, чтобы перейти в спящий режим, выключить или перезагрузить компьютер. Если ваш компьютер работает днем и ночью, перевод монитора в режим энергосбережения хороший способ снизить потребление энергии. Однако многие приложения могут привести к выходу из режима энергосбережения, когда вы этого не хотите, что далеко не идеально. Super Sleep — это небольшая утилита, которая решает эту проблему, блокируя дисплей в режиме энергосбережения до тех пор, пока не будет нажато определенное пользователем сочетание клавиш. Кроме того, он позволяет выключать, перезагружать или переводить компьютер в спящий режим из панели задач. Убедитесь, что ваши мониторы остаются в режиме энергосбережения. Если вы не хотите обнаружить, что ваш монитор включен, когда вы вернетесь к своему компьютеру, это приложение предлагает интересное решение: оно блокирует дисплей в спящем режиме независимо от любых прерываний, поэтому вы можете разбудить его только с помощью горячей клавиши, которая вы настроили. Комбинация клавиш по умолчанию для пробуждения монитора — Ctrl+F10, и вы можете мгновенно перевести его в режим энергосбережения, нажав Ctrl+F11. Эти комбинации клавиш настраиваются на панели настроек. Ненавязчивый инструмент, работающий в системном трее Программа очень проста в установке, и вы можете получить к ней доступ из системного трея после ее запуска. Хотя для пробуждения и перевода монитора в спящий режим можно использовать горячие клавиши, эти действия также можно выполнять из контекстного меню. Более того, Super Sleep также предоставляет вам альтернативный способ выключить компьютер, перезагрузить его, перевести в режим гибернации или выйти из текущей учетной записи. Когда дело доходит до Super Sleep, это относительно простое программное обеспечение, но оно может быть очень полезным, если у вас возникают проблемы с удержанием монитора в спящем режиме.Он имеет несколько устаревший пользовательский интерфейс, но очень прост в настройке и ненавязчив. […] Super Sleep Описание: Когда ваш компьютер переходит в спящий режим, вам нужно подождать, чтобы вернуться к рабочему столу. Это пустая трата батареи. Super Sleep позволяет включить сочетание клавиш для пробуждения монитора. Когда пришло время снова идти спать, он позволяет нажать

# **Super Sleep [2022-Latest]**

Исправить Windows: изменить порядок загрузки, Windows. Избавьтесь от разочарования в работе с Windows, устранив проблемы, которые могут мешать ее запуску. Бесплатное обновление Windows: настройте Windows с помощью некоторых полезных обновлений. Драйвер Windows: Получите эту программу или драйвер для вашего устройства. Поддержка Windows: решение проблем с поддержкой для вашей версии Windows. Windows WU: подключите свой рабочий стол Windows к Центру обновления Windows, чтобы вам не приходилось ждать обновлений. Windows Home Server: используйте этот инструмент для настройки и запуска домашнего сервера на устройстве Windows. Как его получить? Нажмите на кнопку ниже, чтобы получить его: Windows 10: Загрузите программное обеспечение здесь Windows 8/8.1: Загрузите программное обеспечение здесь Windows 7/7.x: Загрузите программное обеспечение здесь Windows Vista/Vista Home Premium: загрузите программное обеспечение здесь Windows XP/XP Home: Загрузите программное обеспечение здесь Как это использовать? После того, как вы установите программу, она будет настроена и готова к использованию в кратчайшие сроки. Выберите свою любимую комбинацию клавиш быстрого доступа (Ctr+F10 или Ctrl+F11 по умолчанию) и нажмите «ОК». Кроме того, вы можете просматривать текущее состояние Super Sleep 2022 Crack, включая последние сообщения журнала или журналы перезагрузки. Запустите компьютер. Нажмите комбинацию горячих клавиш, которую вы выбрали на шаге 1, чтобы заблокировать дисплей в спящем режиме. Вы можете использовать любую комбинацию горячих клавиш или суперклавишу плюс комбинацию цифр для этого шага. Нажмите F2, чтобы перезагрузить компьютер. Нажмите Ctrl+Alt+Del, чтобы выйти из системы. Нажмите F11, чтобы перевести дисплей в режим энергосбережения. Ярлыки супер сна: F10: выключить монитор F11: перевести монитор в режим энергосбережения F8: перезагрузить компьютер F9: перевести в спящий режим F12: включить компьютер F13: выключить компьютер F14: перевести компьютер в спящий режим F15: выйти из текущей учетной записи F16: выключить компьютер F17: включить компьютер (включить) Если вы знакомы с любыми другими сочетаниями клавиш, не стесняйтесь добавлять их в расширенный раздел панели «Настройки» и оставлять полезные комментарии ниже. Как установить: Нажмите на кнопку ниже, чтобы получить 1eaed4ebc0

### **Super Sleep Product Key Full X64**

Переведите монитор в режим энергосбережения Хотите заблокировать монитор в режиме энергосбережения, пока не сможете нажать определенную комбинацию клавиш? Эта небольшая и ненавязчивая утилита здесь, чтобы помочь. Горячие клавиши и блокировка монитора Super Sleep позволяет определить как комбинации клавиш, которые необходимо нажать для перевода монитора в спящий режим, так и клавиши для блокировки монитора и его повторного пробуждения. Это так просто. Ваш монитор перейдет в спящий режим, как только вы нажмете комбинацию клавиш, и останется в спящем режиме, пока вы снова не нажмете комбинацию клавиш. Неважно, включен ли у вас экран или нет, активен ли ваш диспетчер рабочего стола или нет. Super Sleep никогда не будет мешать среде вашего рабочего стола. Удаленное отключение питания и перезагрузка Выключите компьютер, нажав комбинацию клавиш в системном трее, или отправив его в спящий режим, снова разбудите его, нажав другую комбинацию клавиш, или оживите его, нажав комбинацию клавиш, заданную в приложении. Перезагрузите, выключите и заблокируйте компьютер Вместо того, чтобы щелкать значок на панели задач, вы можете щелкнуть его правой кнопкой мыши и выбрать «Перезагрузить» или выбрать параметр «Завершение работы». Кроме того, вы можете заблокировать систему, нажав комбинацию клавиш и заблокировав компьютер, или выбрав в меню пункт «Блокировка». Вывод Super Sleep — это простой инструмент, который обеспечивает быстрое и простое решение проблемы пробуждения и блокировки монитора от прерываний. Он работает именно так, как должен, и его легко настроить. Однако у Super Sleep есть некоторые недостатки, такие как довольно устаревший пользовательский интерфейс и некоторые ошибки, поэтому пользователи, которые ищут более полнофункциональное приложение, могут найти его далеко не идеальным решением. Тем не менее, это может оказаться полезным, если у вас возникнут проблемы с дисплеем. Поделись этим: Как это: 1-10 из 10 000+ предложений по программному обеспечению О нас последние новости.com Мы команда профессиональных писателей, редакторов и техников.Мы здесь, чтобы предоставить вам лучшую информацию, и мы уверены, что вы найдете лучшее предложение программного обеспечения. Мы создали это сообщество, чтобы делиться опытом, руководствами, новостями и советами о новейшем программном обеспечении. Присоединяйтесь к нам Подпишитесь на информационные бюллетени Отказ от ответственности lastnews.top является участником партнерской программы Amazon Services LLC, партнерской рекламной программы, предназначенной для предоставления сайтам средств для получения платы за рекламу за счет рекламы и ссылок на Amazon.

#### **What's New in the Super Sleep?**

Super Sleep — бесплатная утилита, которая пробуждает и блокирует дисплей, а также клавиатуру и мышь независимо от активности пользователя. Программа также позволяет вам выключить компьютер, перезагрузить его, перевести в режим гибернации или выйти из текущего пользователя. Super Sleep предназначен для людей, которым необходимо управлять компьютером без помощи мыши и клавиатуры. Это ненавязчивая утилита, которая запускается в системном трее и позволяет вам выключать компьютер, выключать его, перезагружать, переводить в спящий режим или выходить из текущей учетной записи. Как только ваша система будет запущена, вы можете настроить Super Sleep, используя ее простой и интуитивно понятный интерфейс, и установить комбинацию горячих клавиш, которая будет служить сигналом пробуждения. После того, как вы закончите настройку Super Sleep, вы можете просто нажать назначенную комбинацию горячих клавиш, чтобы вывести дисплей из спящего режима и заблокировать его в режиме энергосбережения. Таким образом, вам не нужно двигать мышью, нажимать кнопку или вставлять диск. Помимо блокировки дисплея, Super Sleep позволяет также заблокировать клавиатуру и мышь, а также позволяет выключать, перезагружать и выходить из системы на панели задач. Ключевая особенность: • Очень прост в установке; не требует ключей реестра или других модификаций вашей системы; запускать в системном трее, не блокируя панель задач. • Отображает обратный отсчет энергосбережения на значке в области уведомлений. • Настраиваемые горячие клавиши: блокировка дисплея, отключение питания, перезагрузка и выход. • Отображает обратный отсчет энергосбережения на значке в области уведомлений. • Поддерживает несколько мониторов. • Поддерживает спящий режим для двух- и многоядерных процессоров, а также для планшетов. • Поддерживает несколько мониторов. • Очень легко настроить; простой и понятный интерфейс. Бета-версия Super Sleep 1.2.0 доступна для скачивания. Новый: • Добавлена возможность отображать обратный отсчет энергосбережения в виде анимированного круга. • Добавлена возможность увеличить размер значка на панели задач. • Добавлена возможность включения/выключения значка Windows в системном трее. • Добавлена возможность настроить изображение значка в свернутом виде на панели задач. • Добавлена возможность настроить горячую клавишу для блокировки дисплея. • Добавлена возможность настроить горячую клавишу для энергосбережения. • Исправлена ошибка, из-за которой значок на панели задач исчезал при запуске от имени администратора. • Исправлена ошибка, из-за которой Super Sleep не мог заблокировать значок на панели задач при запуске с правами администратора. Супер

# **System Requirements:**

Windows 7, 8, 8.1 и 10 — 64-разрядная версия Mac OSX 10.10, 10.11 и 10.12 — 64-разрядная версия Linux — 64-разрядная версия Минимум 4 ГБ оперативной памяти 800 МБ свободного места на диске Java 6 или новее (Java 7 не поддерживается) Аудио: для использования WebAudio API требуется Chrome версии 63 или новее, Firefox версии 54 или новее и Safari версии 9 или новее. Рекомендуется установить расширение Audio Recorder для вашего браузера. Доступ к аудио